# **Banche-dati per i testi letterari greci**

## **1. Cosa chiedere al computer: una distinzione preliminare**

- 1) cose vecchie che *è meglio continuare a fare* con i vecchi strumenti;
- 2) cose vecchie in cui i nuovi strumenti *si affiancano* ai vecchi;
- 3) cose vecchie in cui i nuovi strumenti *sostituiscono* i vecchi;
- 4) cose nuove *possibili solo* con i nuovi strumenti.

#### **2. La banca dati dei testi greci: il TLG**

#### *Thesaurus Linguae Graecae*  **CD-Rom E**

## **Che cos'è:**

Una banca dati di testi letterari greci da Omero al XV sec. d.C.

## **Chi lo produce:**

Università di Irvine, California, *Thesaurus Linguae Graecae* Dir. Maria Pantelia (http://ptolemy.tlg.uci.edu/~tlg/ (1972).

## **Caratteristiche:**

Codifica in Betaform (600 mil. di caratteri) - Mancanza di apparati - Index formarum - Canone di classificazione. Necessità di abbinare alla banca dati un motore di ricerca esterno.

#### **3. Leggere un testo a video**

Per leggere un testo del TLG a video, è sufficiente aprire un programma come Musaios, selezionare dal menu "File" la banca dati del TLG, e quindi – dall'icona del papiro o con F8 – selezionare un autore e/o un'opera dalla lista alfabetica degli autori, e – con F4 o dal menu "Jump" – spostarsi all'intero dell'opera. Per esempio, è possibile andare al v. 430 dell'*Agamennone* di Eschilo:

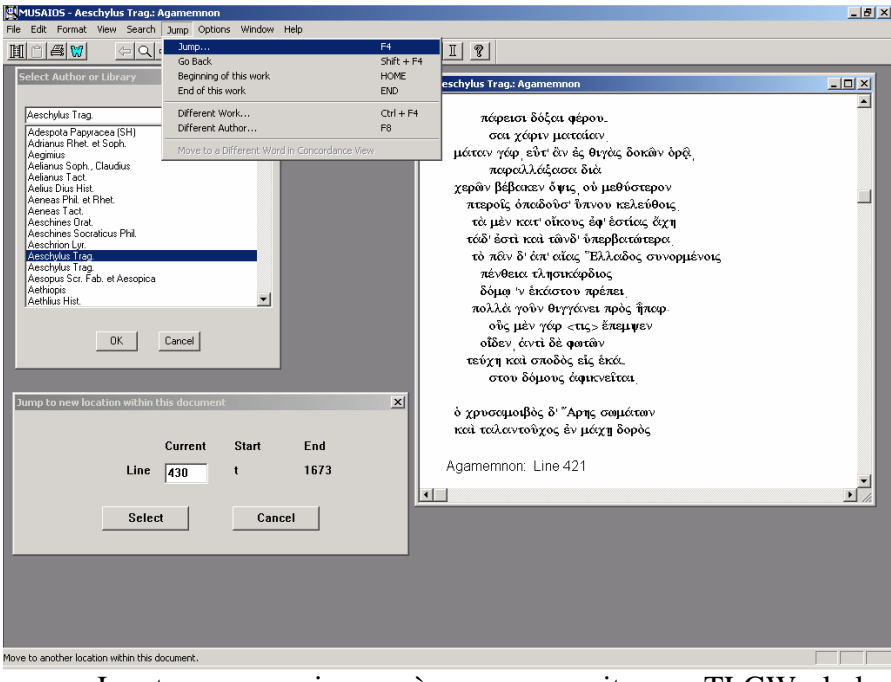

La stessa operazione può essere eseguita con TLGWorkplace, selezionando un autore o un'opera aprendo la lista alfabetica complessiva dall'icona "TLG", spostandosi rapidamente nella lista digitando le prime lettere del nome latino dell'autore, scegliendo l'autore e posizionandosi al punto dell'opera desiderato attraverso l'icona "Ref":

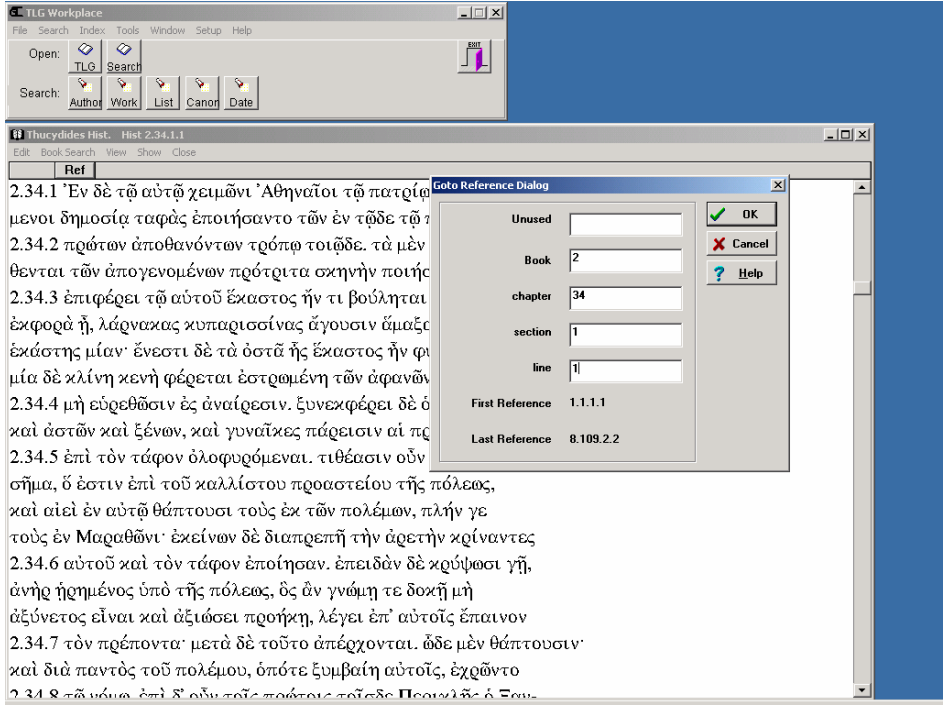

 Attraverso un collegamento diretto, TLGWorkplace consente altresì di evidenziare una parola e di aprire (dal menu "Show-Lexicons" o con Ctrl+L) la relativa scheda lessicografica sul Liddell-Scott-Jones informatizzato, ovvero – attraverso un collegamento con le pagine internet di Perseus, di vederne un'analisi morfologica:

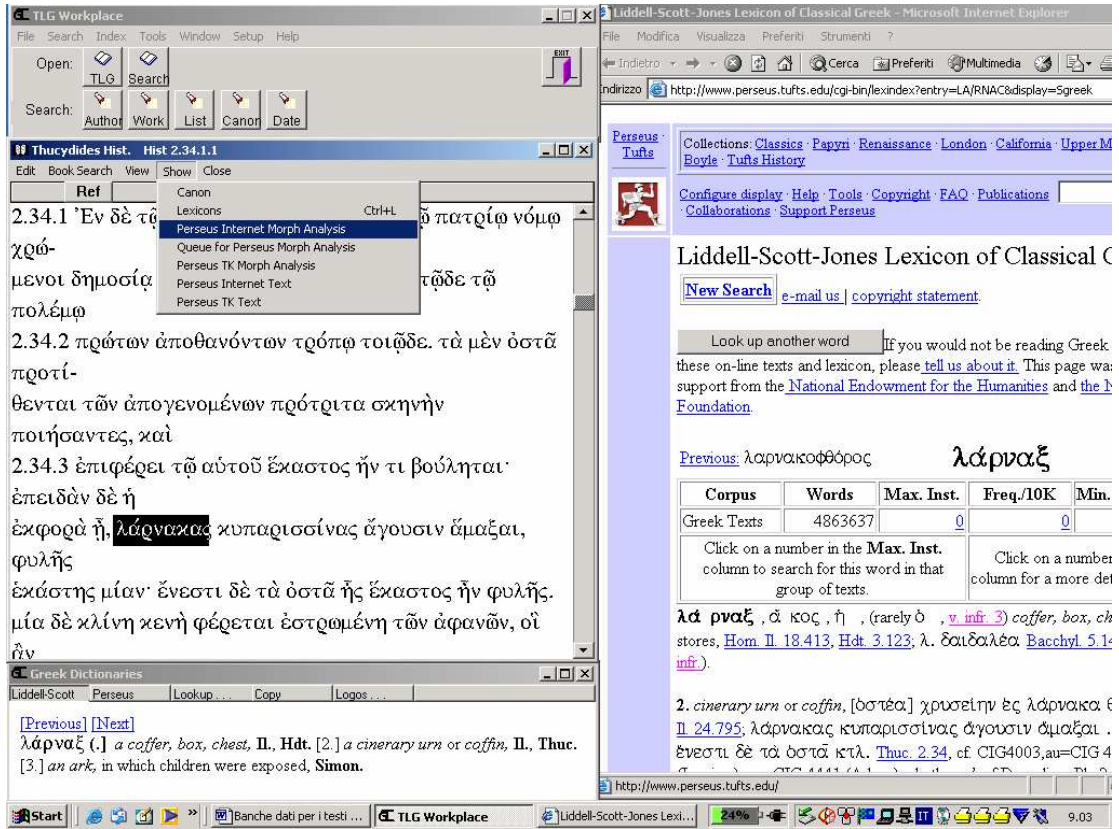

 Da entrambi i programmi, è possibile selezionare piccole porzioni di testo, copiarle e incollarle all'interno di un qualsiasi programma di videoscrittura, come per esempio Word. Con Musaios:

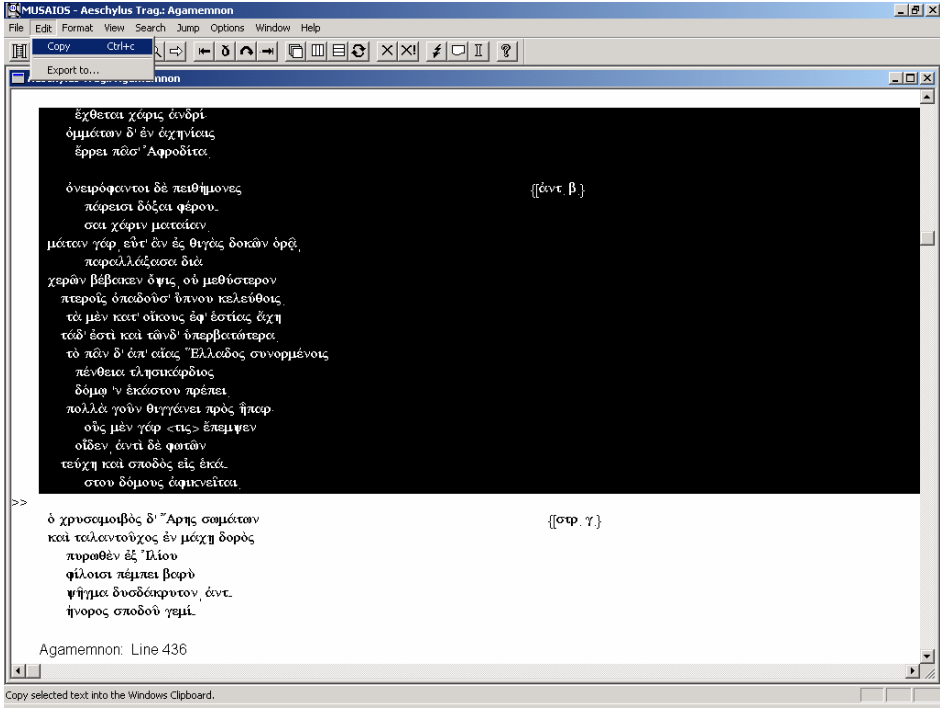

## ovvero con TLGWorkplace:

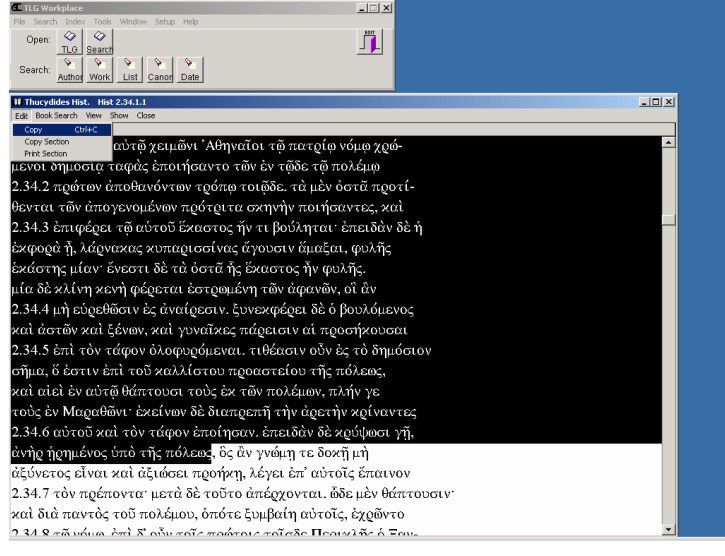

# **4. Ricercare sull'indice: forme e stringhe**

Entrambi i programmi consentono poi di fare ricerche sull'indice delle forme del TLG. Mentre con Musaios – dal menu "Search-Greek (TLG-E) Word Index" o con F12 – è possibile aprire una finestrella con l'elenco alfabetico di tutte le forme attestate nella banca dati, selezionando quella interessata e visualizzando gli autori e i passi dove essa occorre:

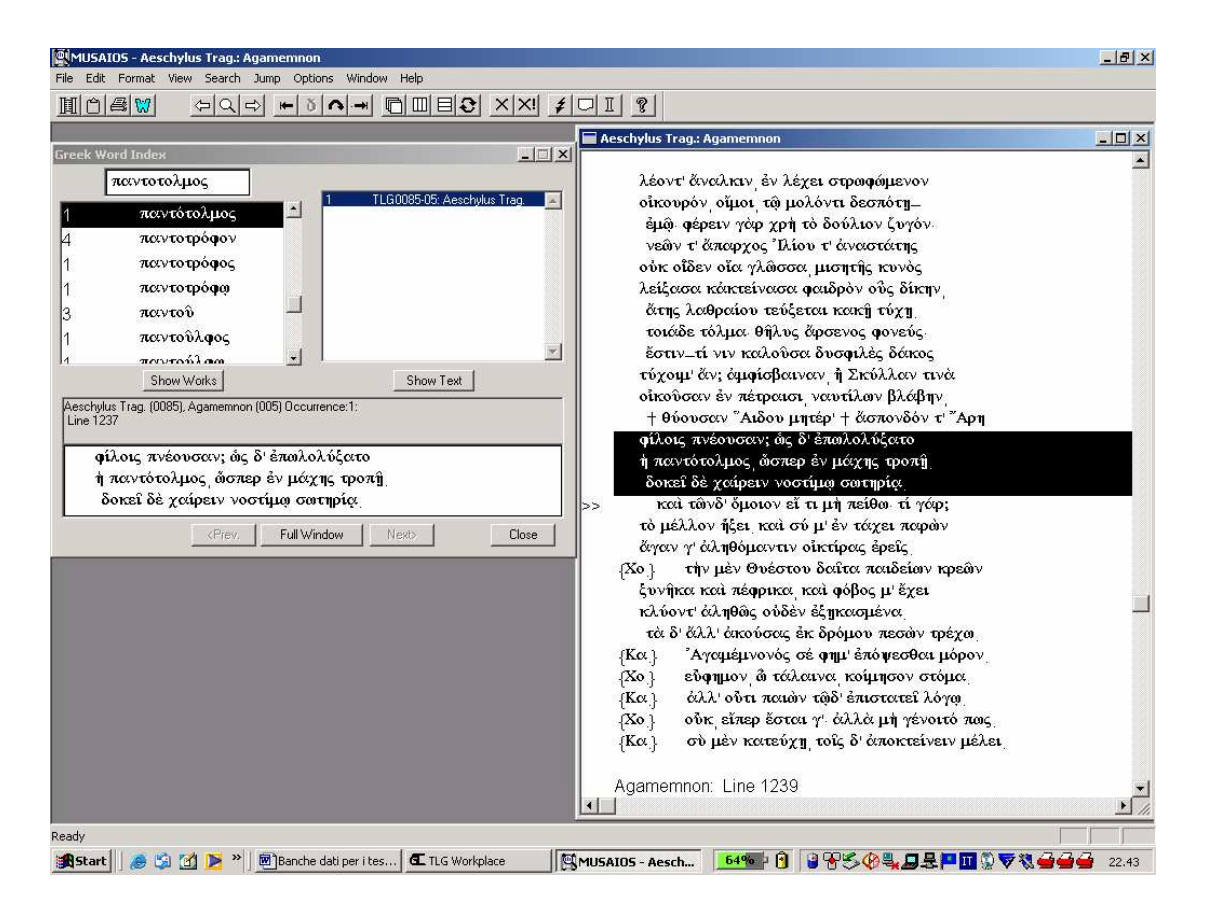

con TLGWorkplace – dal menu "Index" – è possibile fare ricerche in indice su una stringa di caratteri, specificando se essa deve trovarsi all'inizio di una parola, alla fine, o esservi semplicemente contenuta. Cercando  $\tau$ o $\lambda\mu$ , per esempio, si troveranno le occorrenze di τόλμη e di τολμάω, ma anche quelle di επίτολμος, παντότολμος etc. Cliccando sulla singola occorrenza, è possibile aprire la lista degli autori e delle opere che contengono quella forma, e cliccando sull'autore/opera, aprire l'opera completa: a differenza di Musaios tuttavia, in quest'ultima finestra, il cursore si posiziona all'inizio dell'opera, non in corrispondenza della parola ricercata, che va nuovamente cercata (dal menu "Book Search"):

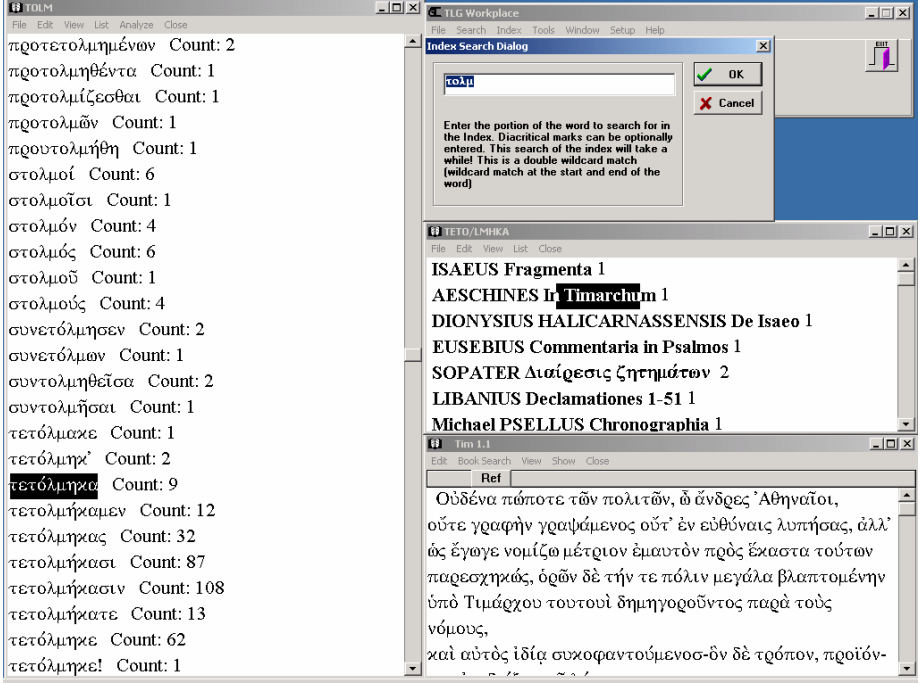

#### **5. Ricercare sul canone: generi letterari, periodi cronologici, aree geografiche**

 TLGWorkplace consente altresì di utilizzare al meglio il "canone" del TLG, sfruttandone tutte le codifiche ed eseguendo così ricerche per generi letterari, periodi cronologici o aree geografiche (selezionando gli autori interessati dall'icona "Canon"), ovvero creando liste peculiari di autori dal menu "Search-Make List of Authors" (gli autori si selezionano dalla solita lista alfabetica; per selezionarne più d'uno occorre cliccare sul nome di ciascuno tenendo premuto il tasto "Ctrl"; al termine della selezione, essa verrà salvata in un *file* con estensione .AUT, richiamabile tutte le volte che si intendono eseguire ricerche su quegli autori). Per esempio, è possibile ricercare le occorrenze di  $\delta \varepsilon \zeta_1$  dei comici, selezionando la voce "Comica" nella "Classification" del "Canon", e digitando  $\delta \varepsilon \xi_1$  nella finestra di ricerca ( $\varepsilon$   $\epsilon$   $\epsilon$  marcano rispettivamente l'inizio e la fine di una stringa di ricerca). Ne risulterà una lista di occorrenze opera per opera: come sempre in TLGWorkplace, ogni *item* della prima lista dei risultati è a sua volta cliccabile per vedere ulteriori dettagli (per esempio, nella videata qui sotto, le 5 occorrenze di  $\delta \varepsilon \zeta_1$  nelle *Vespe* aristofanee), e da ogni singolo risultato è possibile aprire l'opera a testo pieno, studiando la singola occorrenza nel suo contesto più ampio. L'elenco dei risultati (i riferimenti ad autore e opera e qualche riga di testo greco) sono poi salvabili in un file .RTF leggibile con Word:

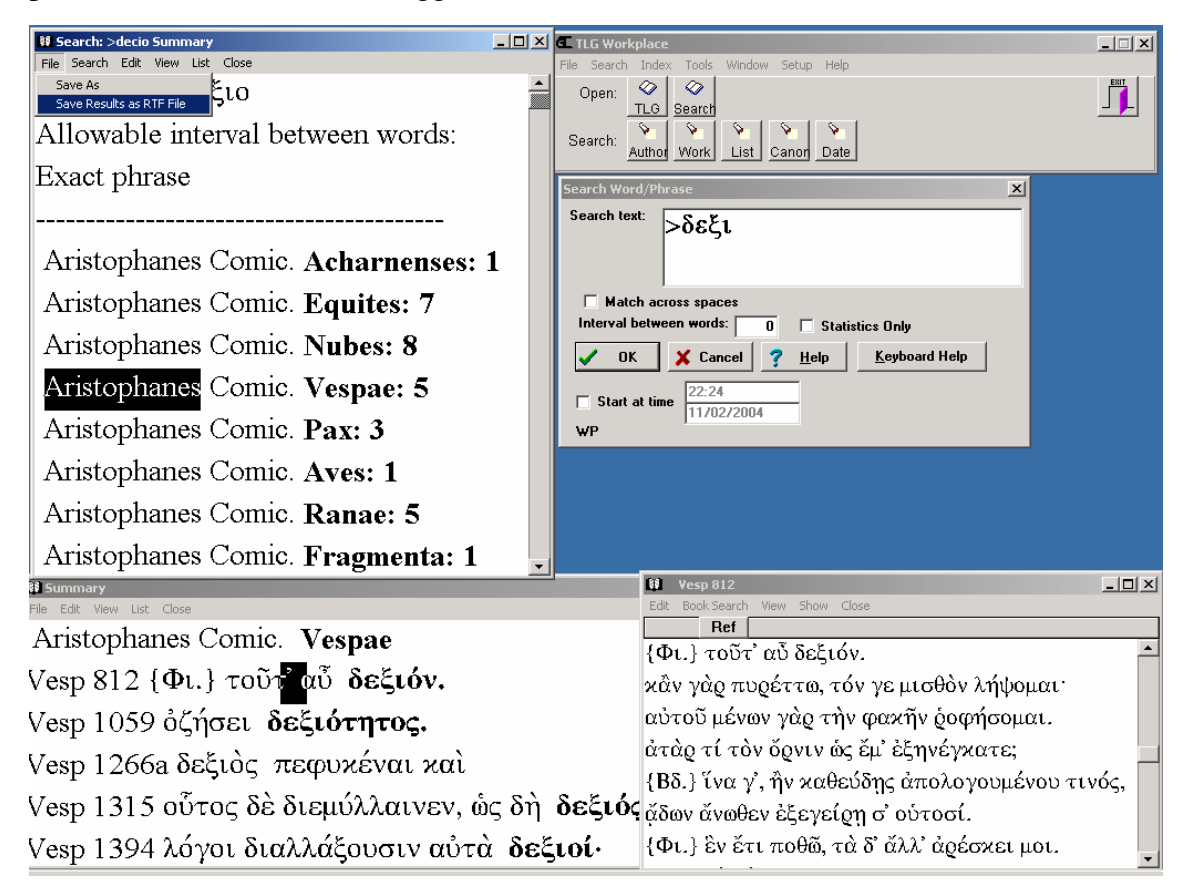

Si potrà quindi aprire il file "Dexios.rtf" in modo da elaborare i risultati all'interno di un normale *wordprocessor* (Musaios, viceversa, non consente di salvare in un *file* a parte i risultati delle ricerche, e – a differenza di TLGWorkplace – presenta anche una scelta meno ampia di *fonts* greci in cui visualizzare ed esportare i testi):

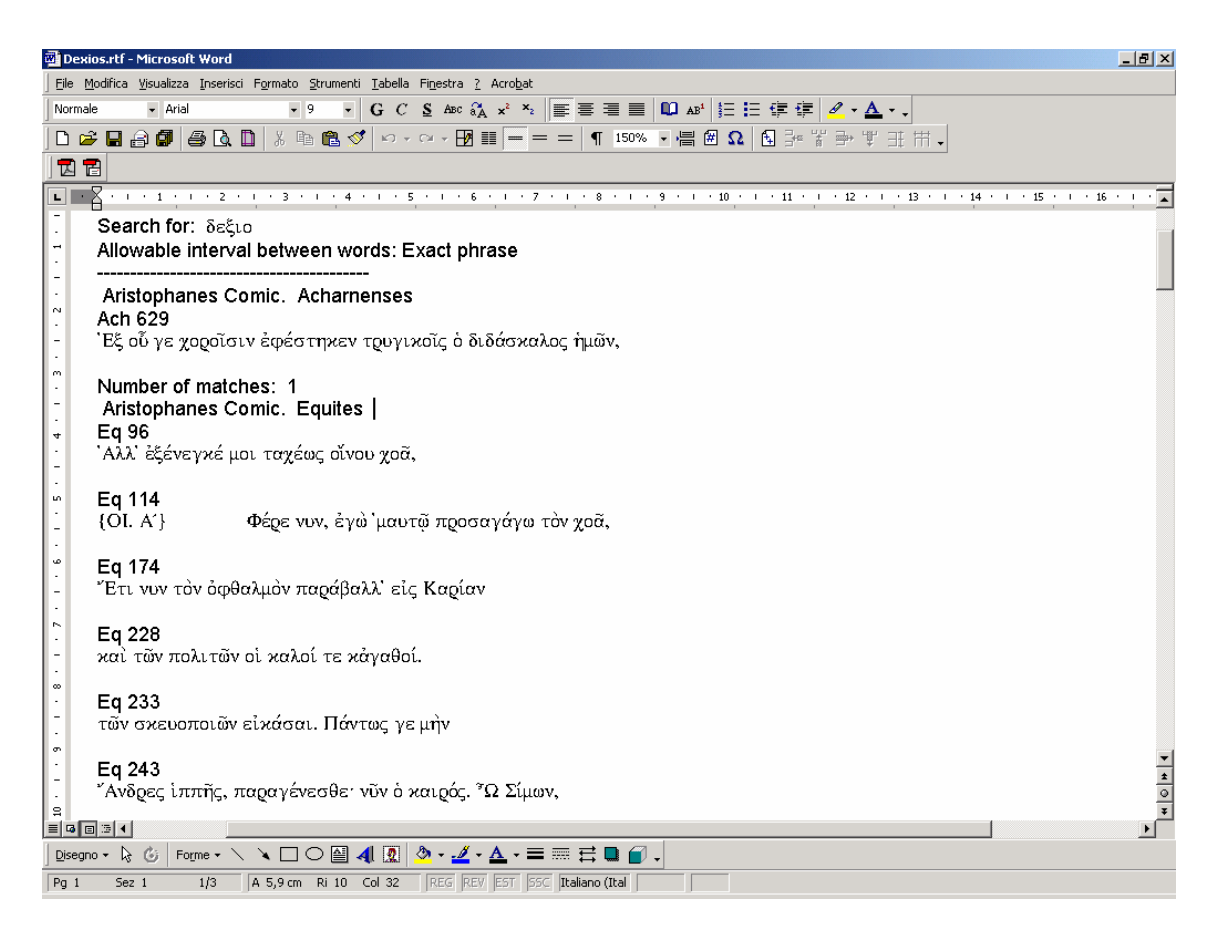

#### **6. Ricercare nessi e** *iuncturae*

Sempre con TLGWorkplace è altresì possibile ricercare nessi o gruppi di parole, servendosi degli operatori logici AND (\*), AND THEN (il semplice spazio bianco), OR (|), NOT (!). Per esempio, cercare sull'intera banca dati (dal menu "Search-Whole TLG") le co-occorrenze dei verbi φιλοχαλέω e φιλοσοφέω, che compaiono vicini nel già citato discorso di Pericle in Tucidide (II 40,1):

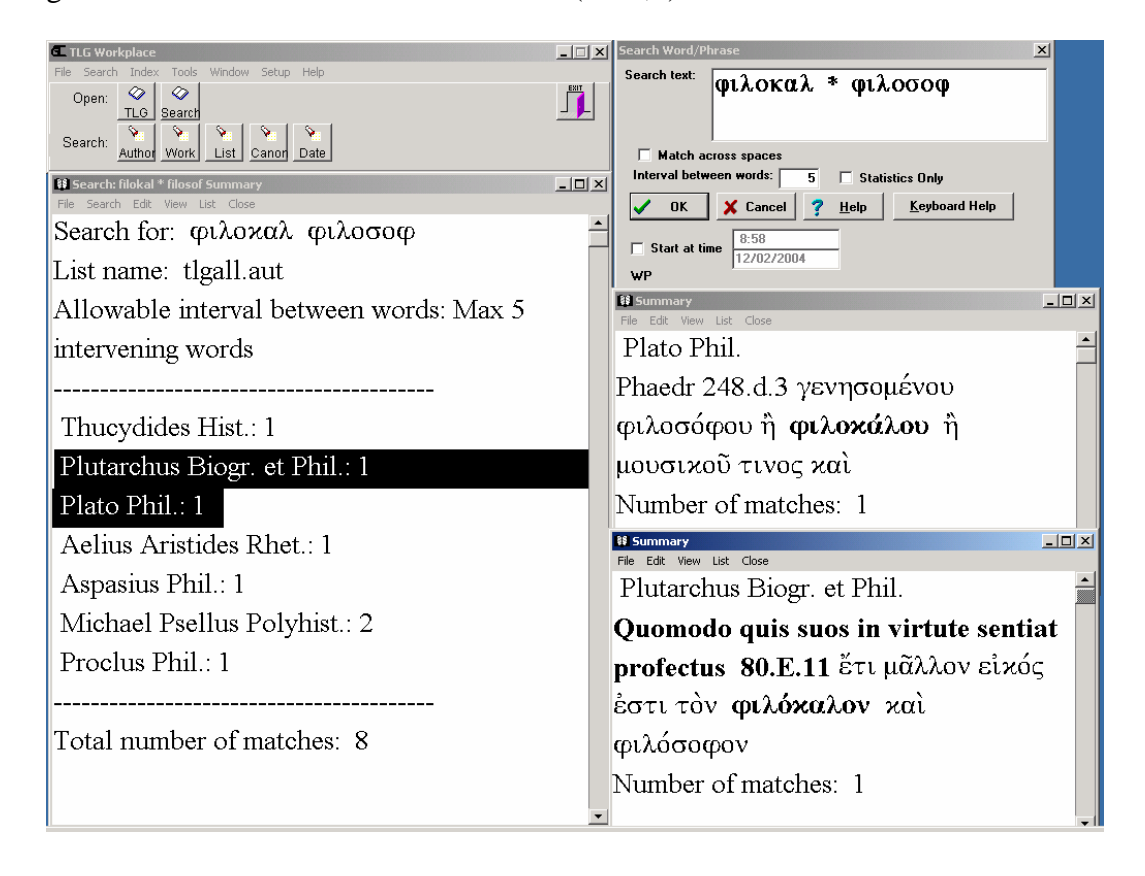

# **7. Creare indici e concordanze**

Sempre con TLGWorkplace è possibile, dal menu "Tools-Make Concordance", crearsi indici e concordanze (anche 'inversi' o frequenziali) di singoli autori o di singole opere. Per esempio, è possibile dotarsi in pochi minuti di un indice completo del comico Amipsia in formato RTF:

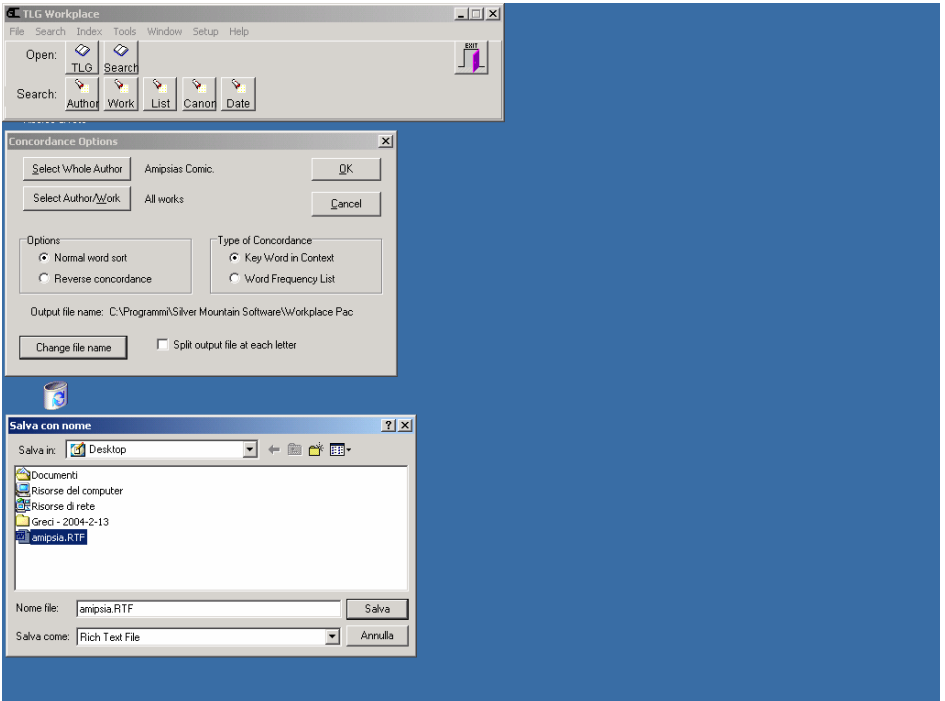

Con Lector, un altro programma di ricerca sul TLG (con cui pure si possono eseguire molte delle operazioni sopra descritte, nonché scegliere in un'ampia gamma i *fonts* greci desiderati), è possibile altresì, attraverso la creazione preliminare di concordanze (per esempio, qui, quella di Sofocle),

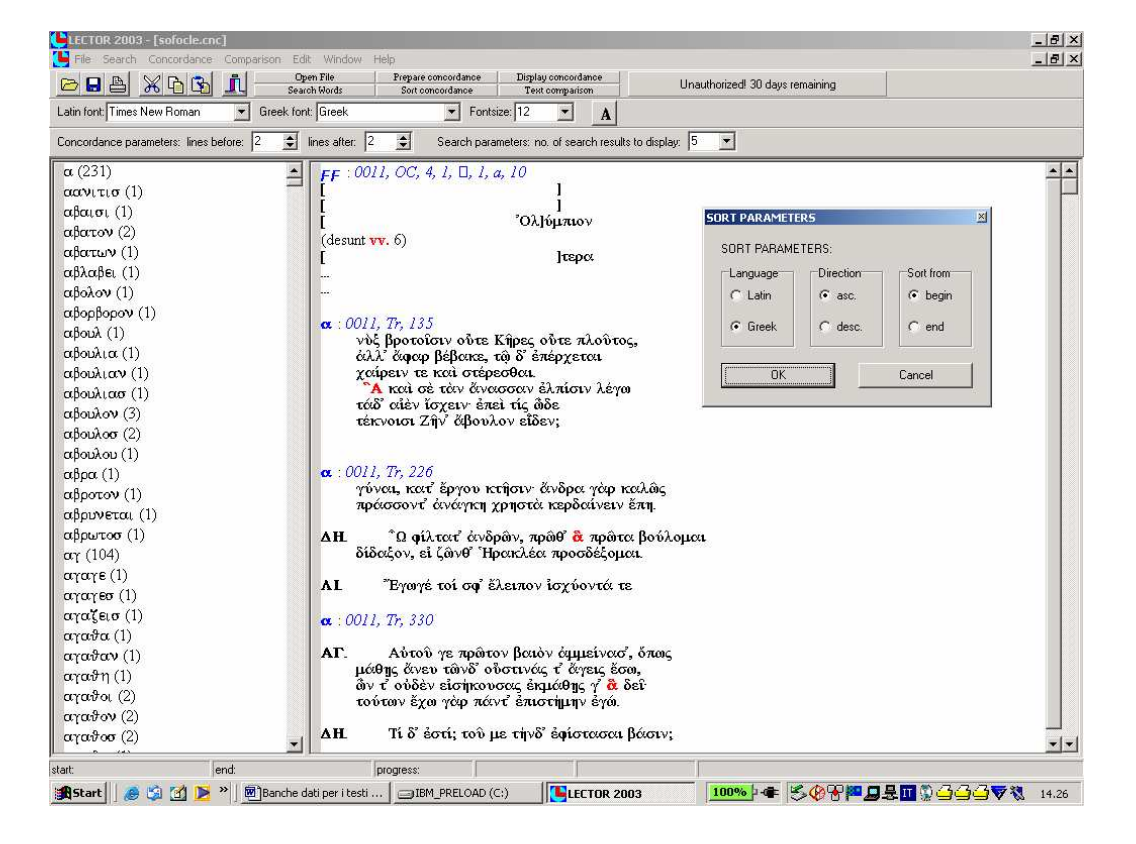

confrontare due autori tra loro, o un autore con se stesso, *senza sapere preliminarmente quali punti di contatto si potranno trovare*. Chiedendo per esempio al programma di trovare – in Pindaro e in Eschilo o all'interno del *corpus* sofocleo – tutte le cooccorrenze di tre stringhe che presentino i primi quattro caratteri uguali, può accadere di fare scoperte interessanti (altrimenti legate al caso o a una lettura molto attenta degli *opera omnia* di quegli autori) sui *loci similes* tra autori diversi o sul lessico tematico di un singolo autore. Un'operazione, in definitiva, possibile solo con questo strumento.

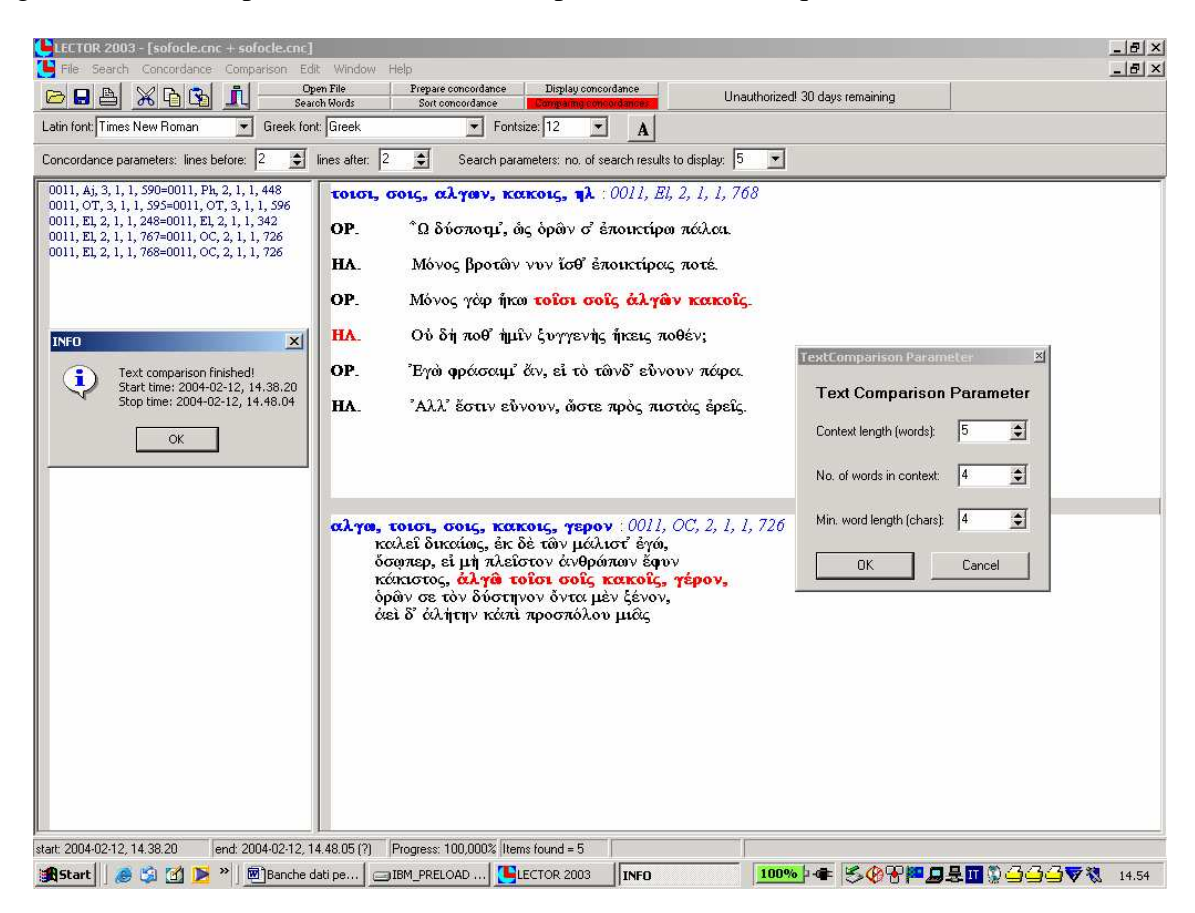

Dalla videata è possibile scorrere i risultati, stamparli o salvarli in un *file* RTF. Si tratta di cinque casi in cui, dati due diversi contesti di cinque parole, Sofocle impiega in un contesto quattro stringhe che presentano i primi quattro caratteri uguali ad altre quattro stringhe nel secondo contesto. In altre parole, è possibile trovare – senza sapere prima *quali* parole cercare – alcuni casi di *iuncturae* o espressioni ricorrenti nel *corpus* sofocleo (o, nell'esempio sopra citato di un confronto tra Pindaro ed Eschilo, in due autori differenti).

## **8. 'Esportare' integralmente un testo**

Sempre con Lector è possibile esportare integralmente un testo (un'operazione che, se eseguita a scopi commerciali, viola di fatto le leggi sul copyright e che va dunque eseguita esclusivamente per ragioni scientifiche di studio e ricerca), per studiarlo e rielaborarlo all'interno di un *file* di Word. Occorre preliminarmente selezionare un autore o un'opera (come per leggerlo a video), dal menu "File-Open" e muoversi poi nella solita lista alfabetica, ovvero digitare il nome latino dell'autore desiderato dopo aver cliccato sul tasto "Find". Cliccando sul nome, o con il tasto di invio, si sposta l'autore selezionato nella colonna dei "Selected Authors":

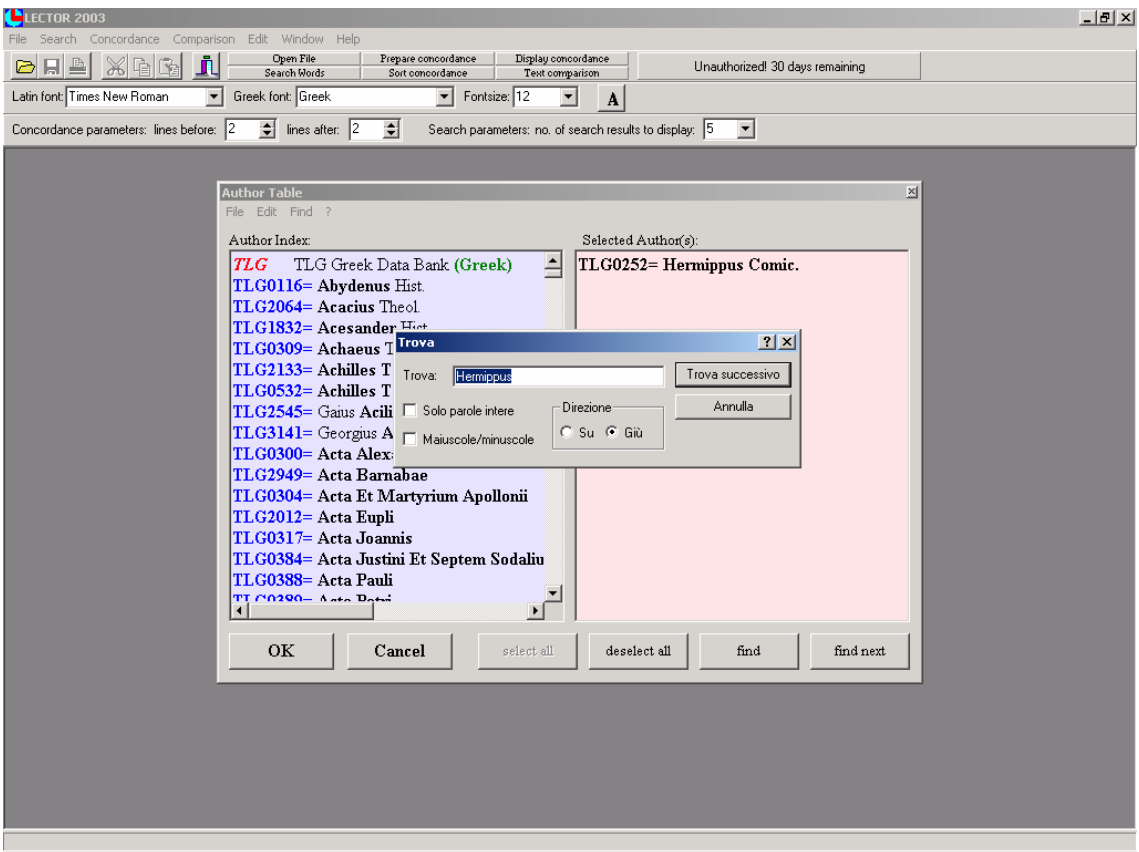

A questo punto, con il tasto "Ok", se ne apre il testo, che può essere salvato in RTF:

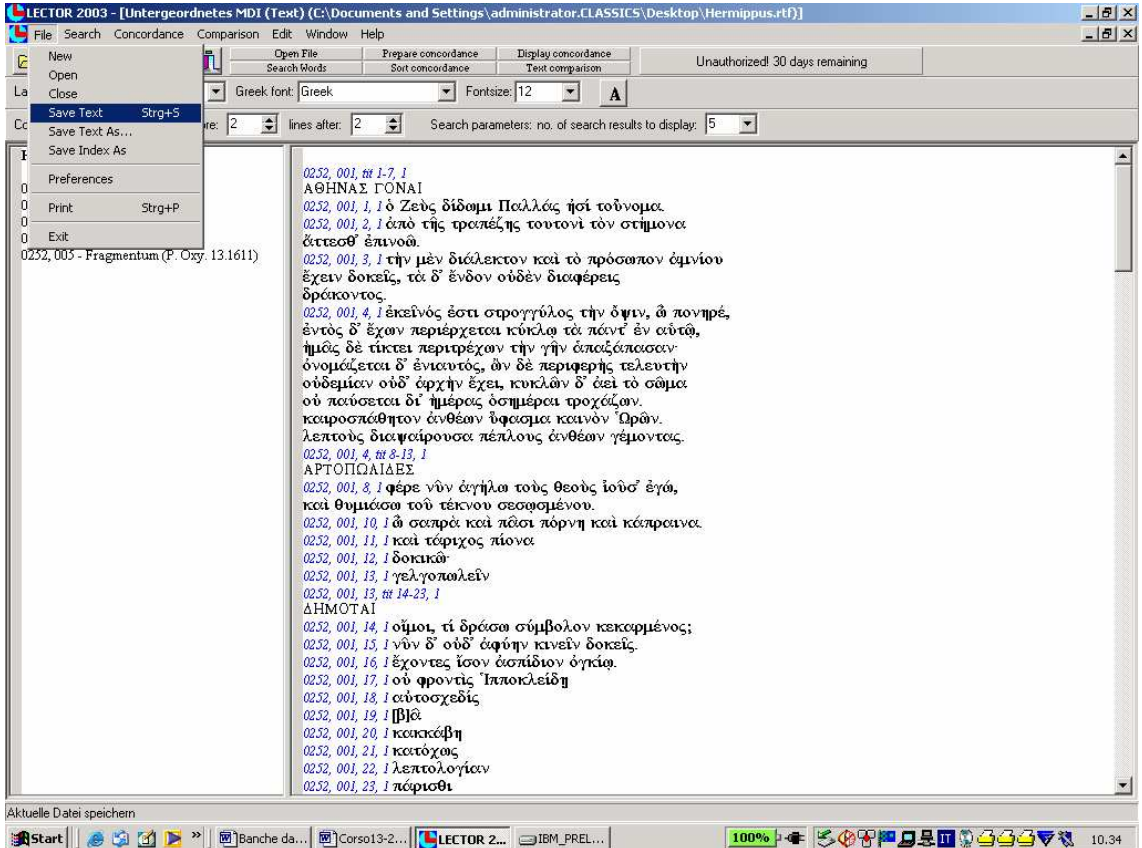

#### **9. La banca dati** *on line*

 Assai più complicato e laborioso è il motore di ricerca messo a disposizione *on line*, a pagamento, dai produttori del TLG, che tuttavia integrano ora la banca dati solo *on line*. Non tutte le operazioni di cui sopra sono eseguibili, l'interfaccia grafico complica l'interrogazione dati (occorre digitare il greco in Beta Code o in traslitterazione), e il collegamento *on line* è spesso lento e dispendioso (soprattutto da casa). Dopo aver eventualmente selezionato i soli Comici all'interno della banca dati, come segue:

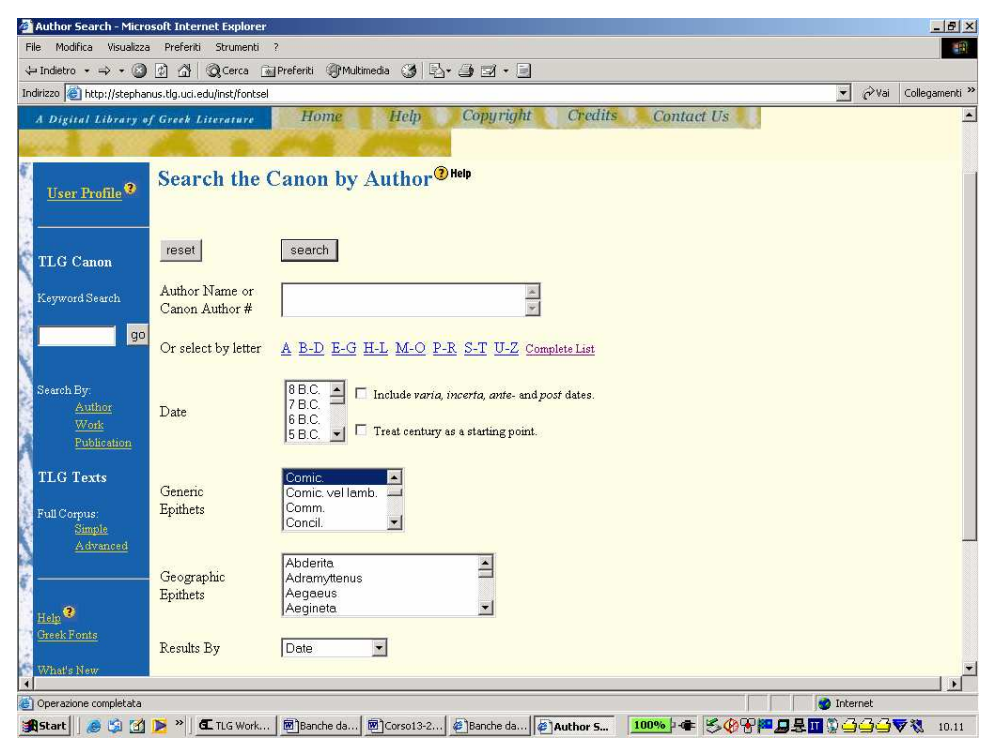

è possibile eseguire una ricerca su δεξιός:

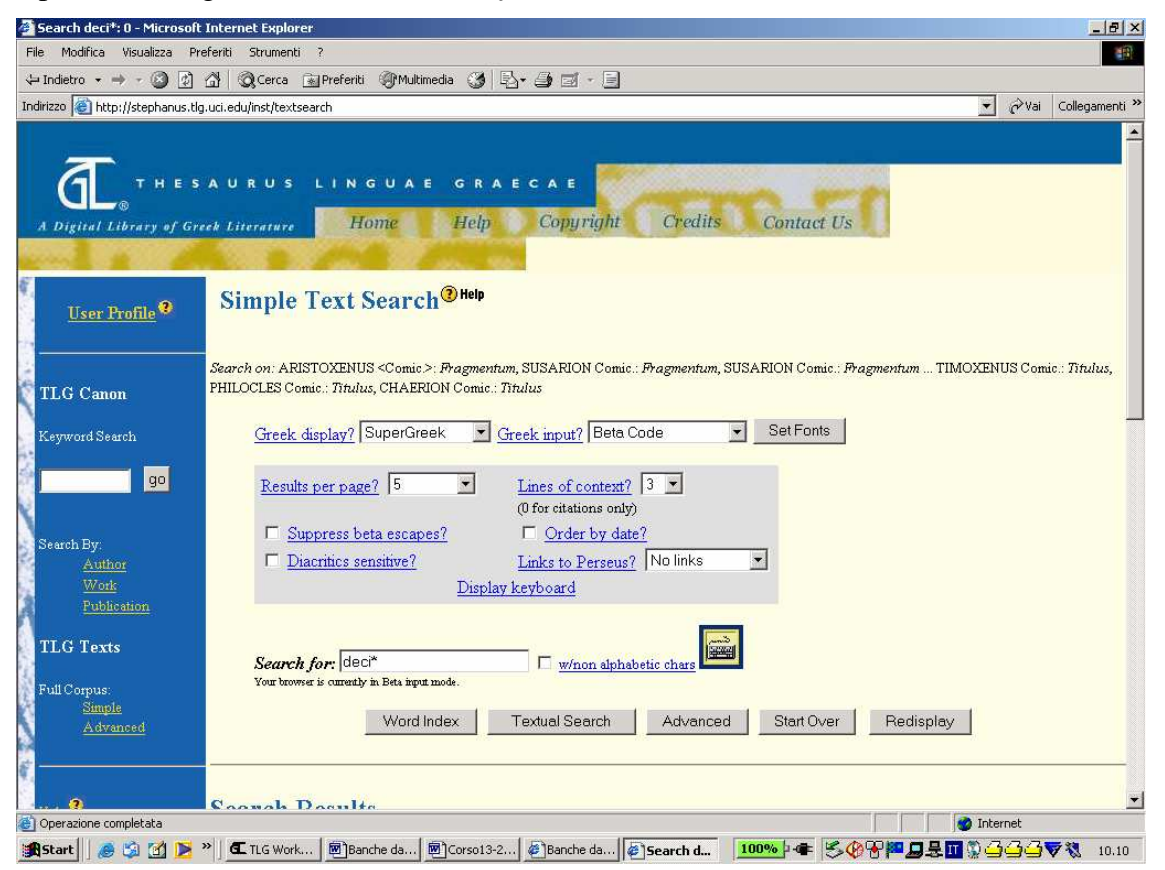

ovvero su una *iunctura*, come per esempio l'aggettivo δεξιός in combinazione con il sema del κωμφδεῖν, cliccando il tasto "Advanced":<br><sup>2</sup> Search: 0 - Microsoft Internet Explorer

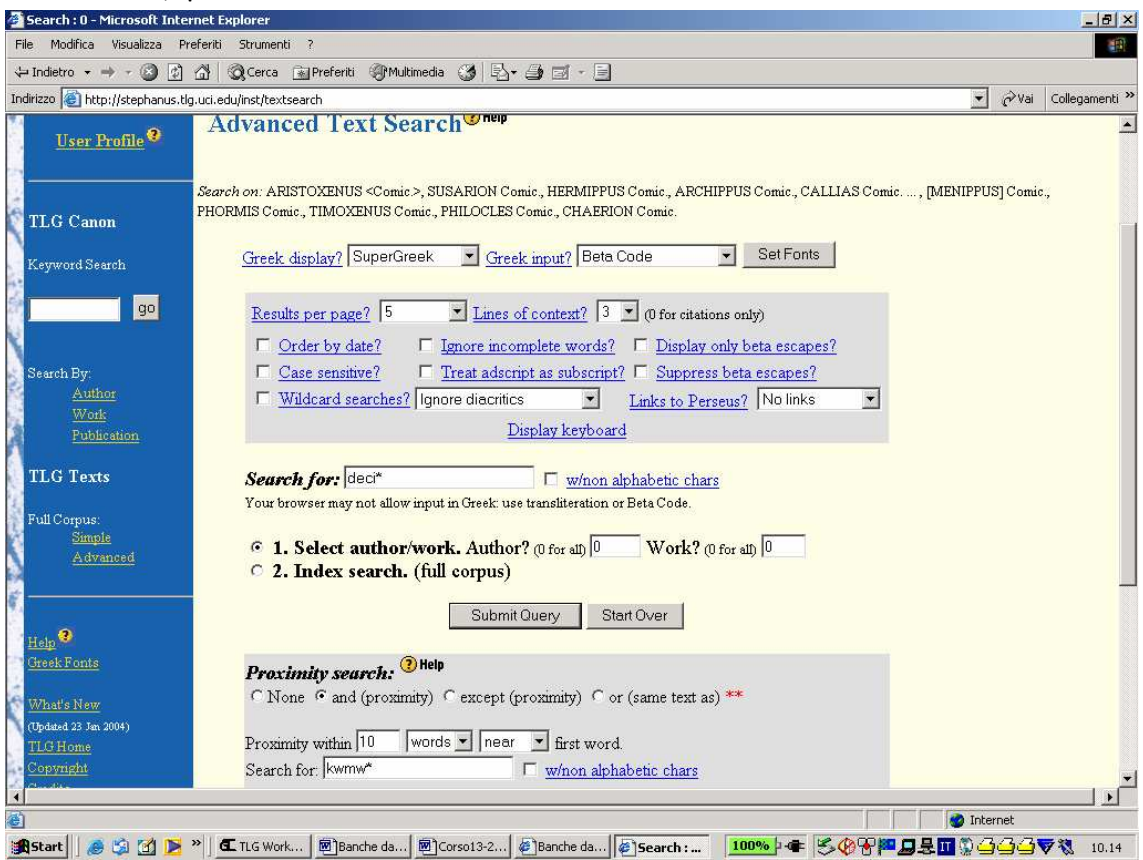

I risultati si presentano nel *font* greco selezionato, e sono stampabili ma non salvabili, se non con il 'copia e incolla':

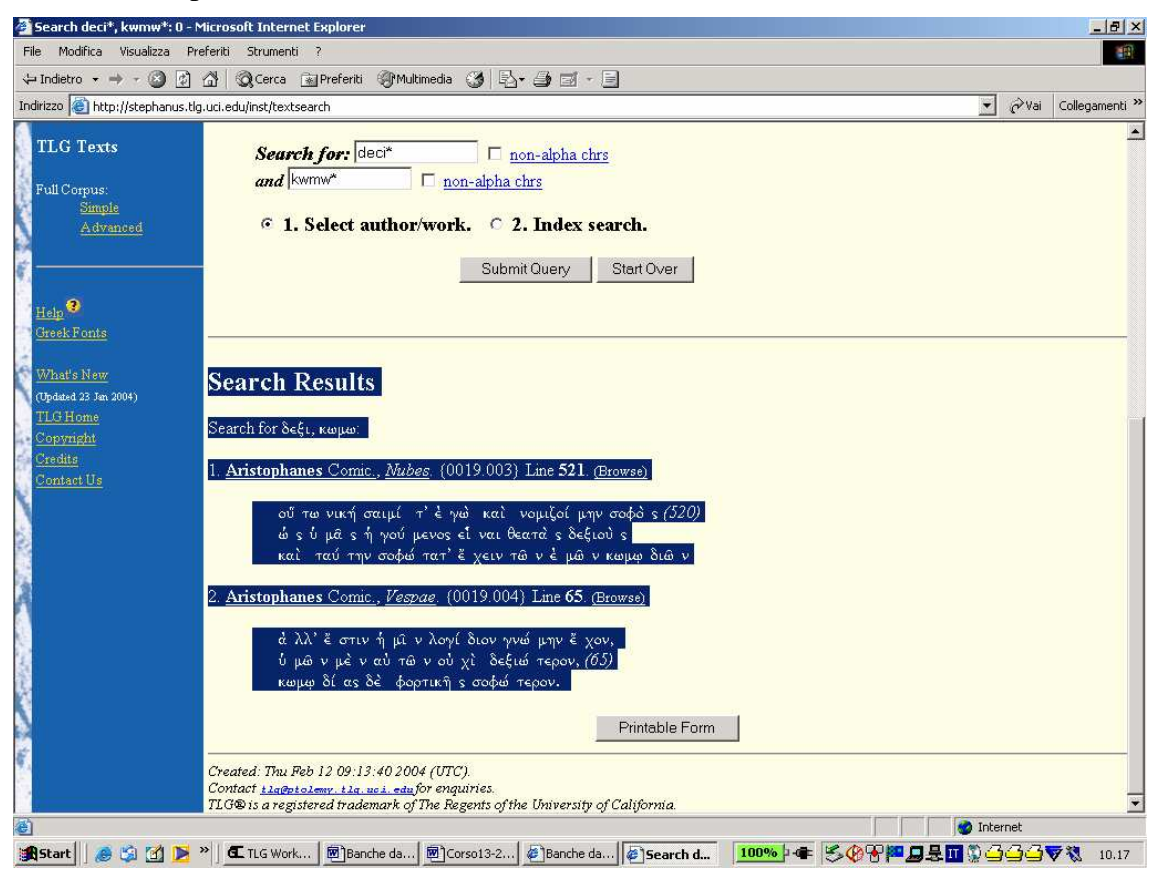

# **10. Riepilogo: che cosa usare per fare che cosa**

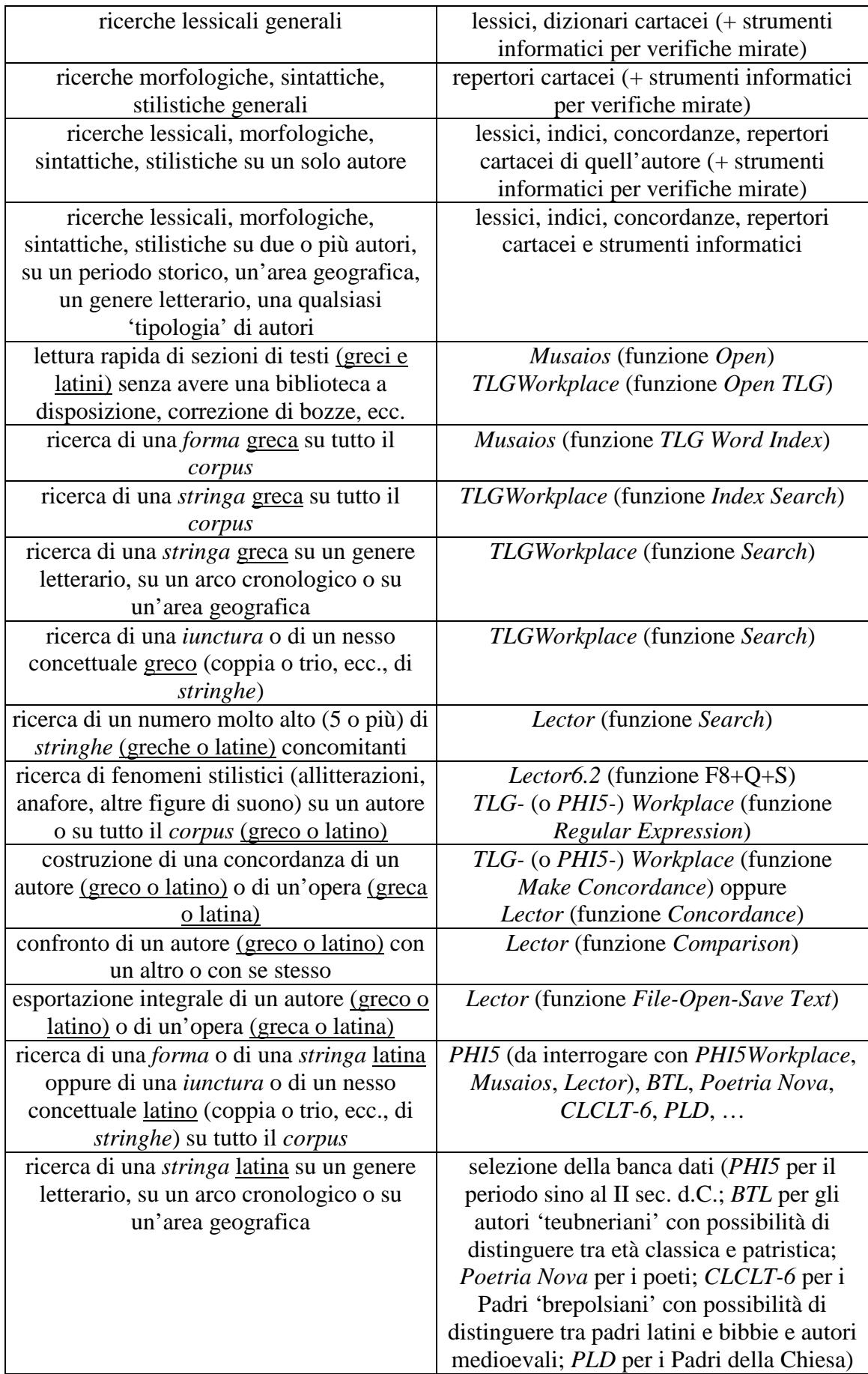